## Quick Start Guide

## **DO NOT DISTURB**

 $\cdot \hat{\mathbb{P}}$ 

 $\Box$ 

 $\bullet$ 

 $\bullet$ 

 $\subset$  $\bullet$ 

 $\Box$ 

 $\circ$ 

 $\circ$ 

**Basic Features** 

Anonymous Call Rejection i

Connected Line ID Restrictions i

Outhound Caller ID Block 1

View All Features

Barge-In Exempt i

Caller ID  $i$ 

Call Waiting  $i$ 

Do Not Disturb i Music On Hold  $\hat{i}$ 

The Do Not Disturb service allows users to enable or disable a message to incoming callers that you are not available to take a call and then direct the call to Voicemail if that service is also enabled. This is an ON | Off service for each User account with an option to receive a reminder notification (tone) on the device when the service is set to ON.

## **Set Up**

Log into your Voice Service Portal.

- A) On Dashboard: Slide the toggle to ON or Off in the Basic Features card.
- B) In Settings (or via the View All Features link in the *Basic Features* card):
	- 1. Click the *View/Edit* drop-down arrow next to the Do Not Disturb setting.
	- 2. Click to slide the toggle to ON or Off.
	- 3. Ring Reminder: Click to place a check in the box  $\boxtimes$ if you wish to be reminded that DND is enabled.
	- 4. Click the Save button to submit the change and exit the view.

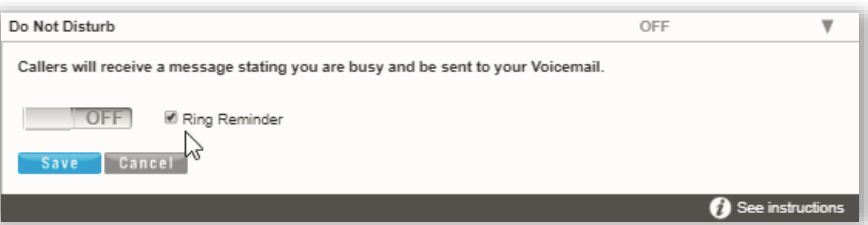

## **Use**

Your desk phone model or conference device may provide a DND Soft Key or button option to enable and disable the Do Not Disturb service once it is set up.

The following **Star (\*) Codes** may also be used to manage Do Not Disturb:

**\*78 = Enable Do Not Disturb \*79 = Disable Do Not Disturb**

And, when enabled for use in Settings as described above, some licensed 3rd Party applications that integrate with BroadSoft can offer in-app access to turn your voice services **D**o **N**ot **D**isturb (**DND**) feature on and off. Examples include the Webex and Unity applications.